## Tiskanje IOP (izpis odprtih postavk)

Zadnja sprememba 17/09/2024 10:09 am CEST

Enkrat letno pošljemo strankam obrazec IOP - izpis odprtih postavk z namenom

uskladitve stanja.

Navodilo velja za pripravo in tiskanje IOP obrazcev.

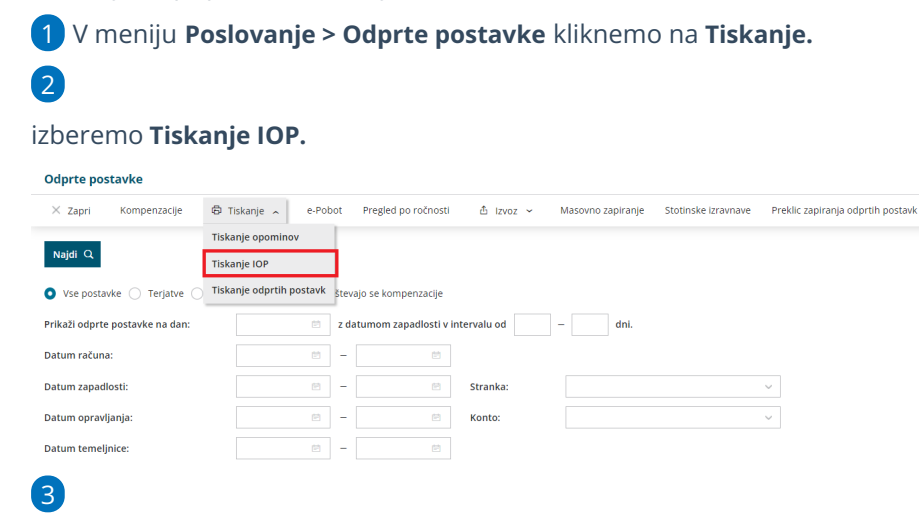

Na prvem koraku vnesemo naslednje podatke:

- **IOP na dan:** na podlagi vpisanega datuma program pripravi izpis IOP na želen datum.
- **Stranka:** lahko se omejimo na posamezno stranko ali dodamo kljukico pred seznamom strank in izberemo katerim strankam bomo pripravili izpis.
- Če dodamo kljukico v polju **Prikaži tudi stranke za katere ni odprtih postavk,** bo program pripravil izpis tudi za zaprte postavke.
- **Konto:**
	- V primeru, da pustimo polje prazno, program pripravi izpis za vse saldakontne konte.
	- Če vpišemo šifro konta, bodo izpisane odprte postavke izključno za ta konto (na primer 1200).
	- Če vpišemo šifro konta in zvezdico, se bodo natisnile odprte postavke za analitične konte (na primer 1200 za 1200, 12000, 12001…).

## 4

S klikom na **Najdi** program prikaže na preglednici izbrane podatke.

## $\%$  minimax

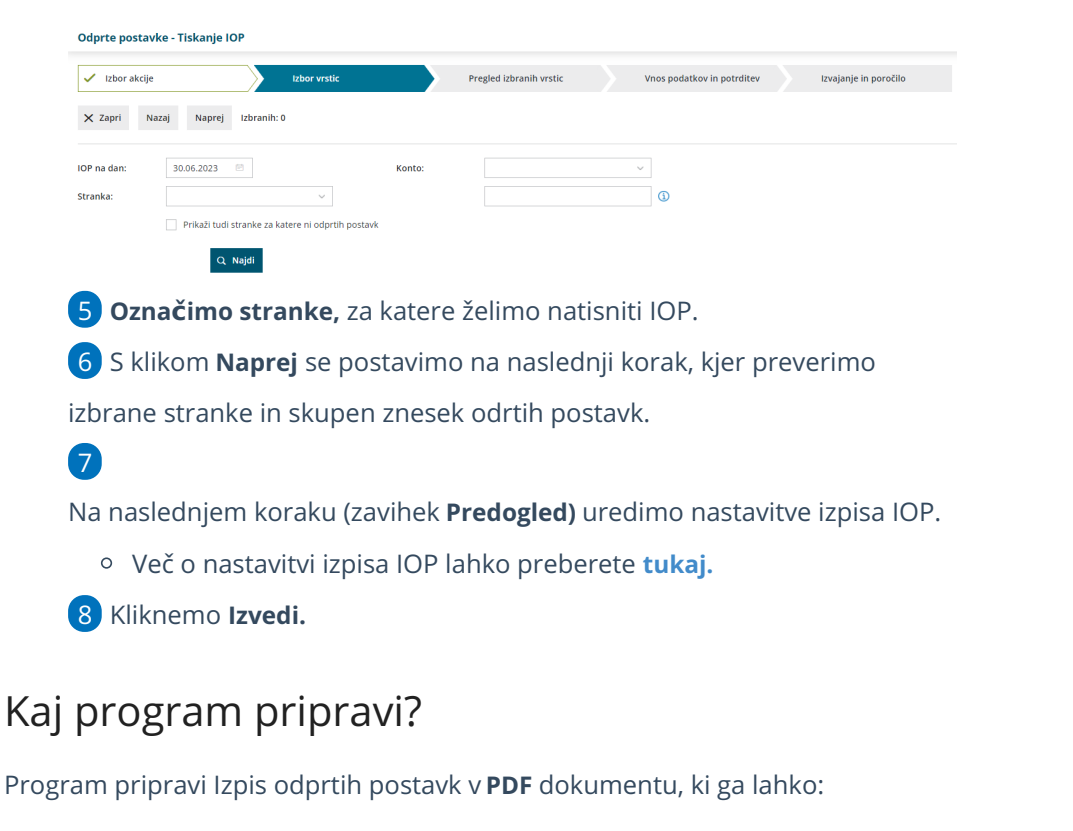

- **natisnemo**,
- **pošljemo po e-pošti** ali
- **prenesemo** oziroma shranimo na svoj računalnik.

Če je stranka davčni zavezanec, program na izpisu IOP izpiše **identifikacijsko številko stranke**. Če stranka ni davčni zavezanec, pa program na izpisu IOP izpiše **davčno številko stranke.**

Če je na izpisu tudi **tuja denarna enota**, program pripravi **dvovrstični izpis** in zapiše **znesek v tuji denarni** enoti ter **skupen znesek v domači denarni enoti.**

**POMEMBNO: Pri tiskanju IOP program zajame tudi osnutke temeljnic.**

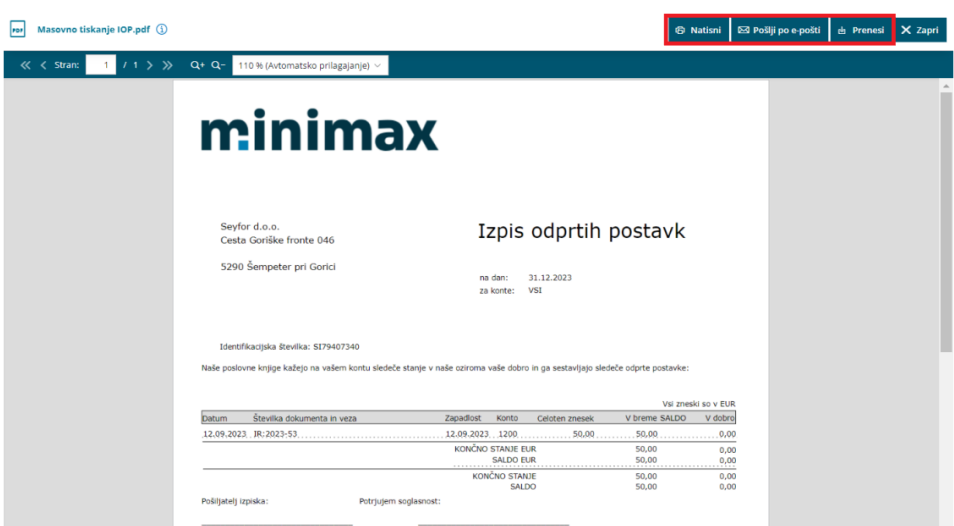